# **eIDAS-Node Installation Quick Start Guide v2.8**

## **Table of Contents**

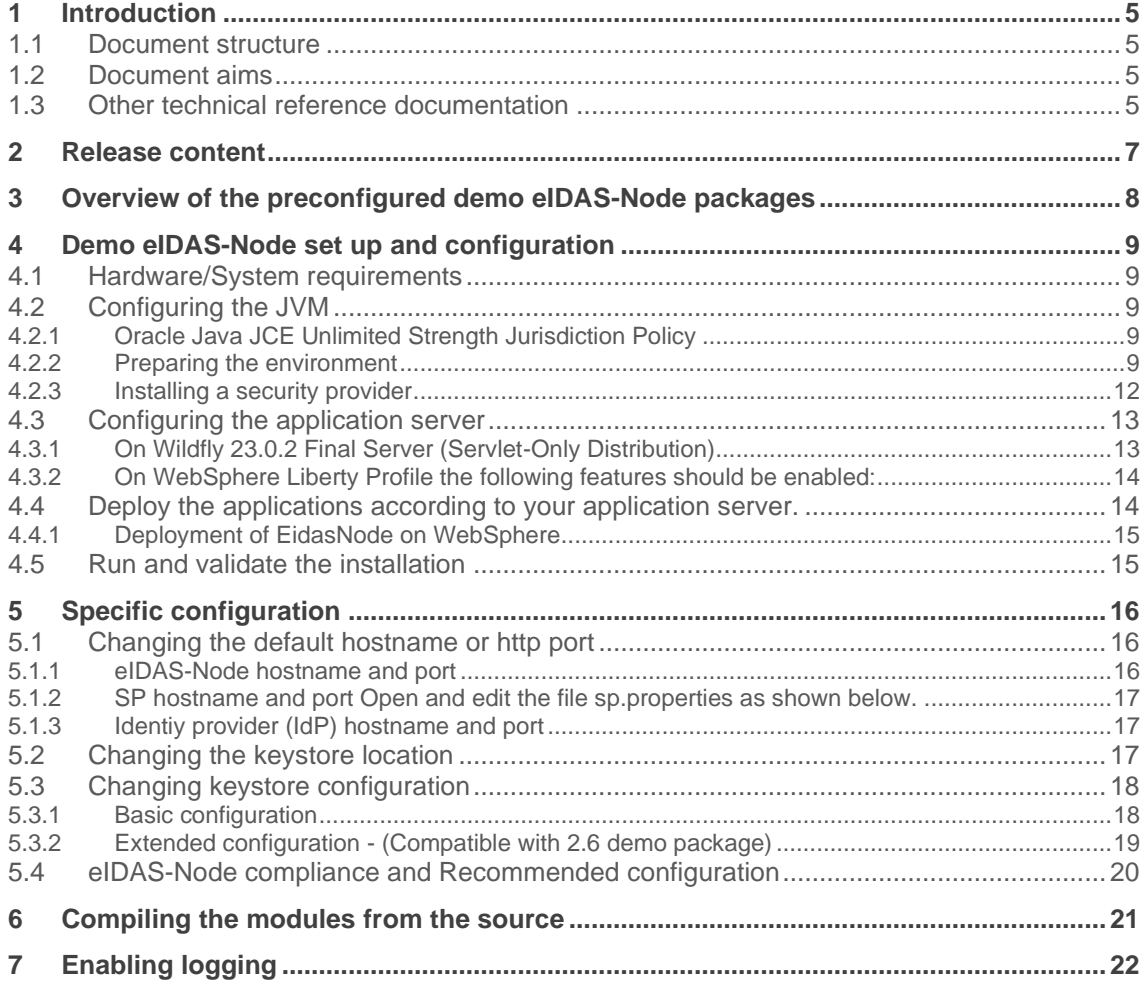

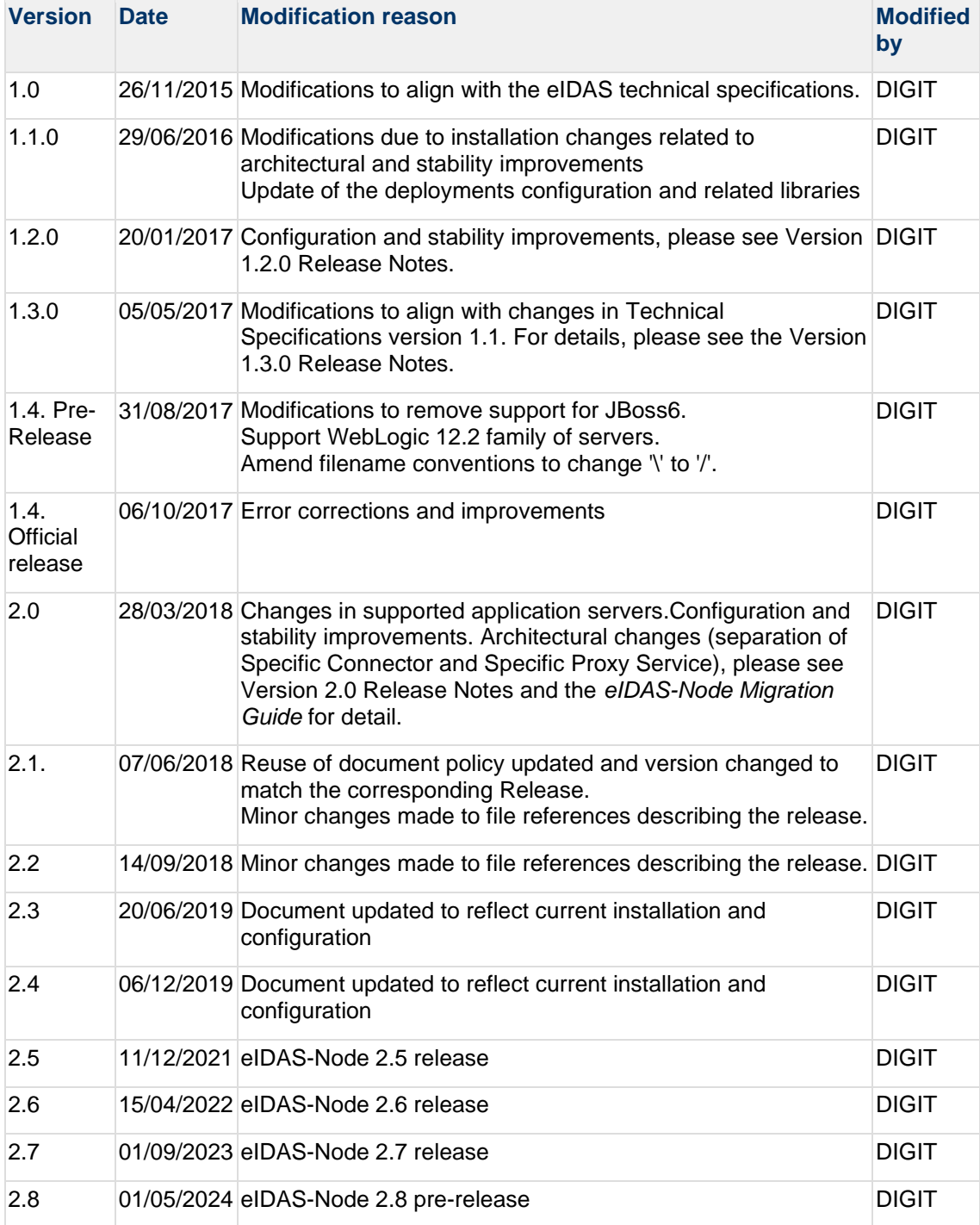

#### **Document history**

#### **Disclaimer**

This document is for informational purposes only and the Commission cannot be held responsible for any use, which may be made of the information contained therein. References to legal acts or documentation of the European Union (EU) cannot be perceived as amending legislation in force or other EU documentation.

The document contains a brief overview of technical nature and is not supplementing or amending terms and conditions of any procurement procedure; therefore, no compensation claim can be based on the contents of the present document.

#### © European Union, 2024

Reuse of this document is authorised provided the source is acknowledged. The Commission's

reuse policy is implemented by Commission Decision 2011/833/EU of 12 December 2011 on the reuse of Commission documents.

#### **List of abbreviations**

The following abbreviations are used within this document.

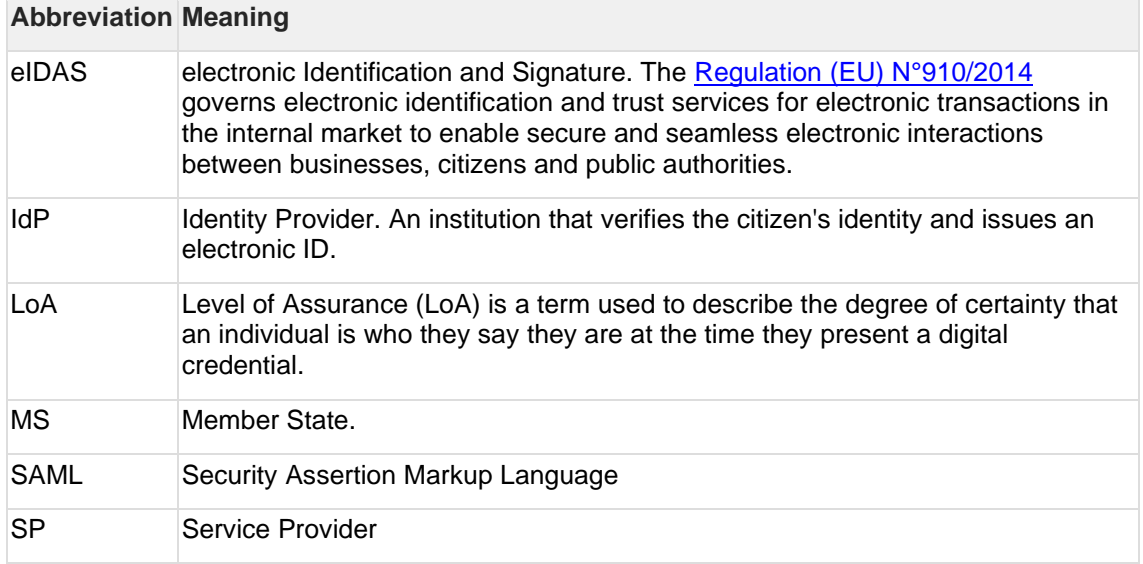

#### **List of definitions**

The following definitions are used within this document.

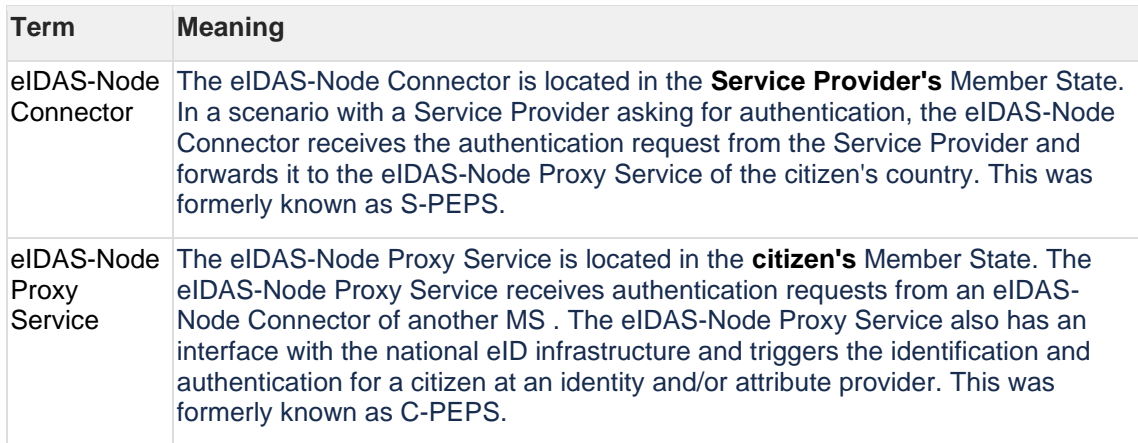

## **1 Introduction**

This document describes how to quickly install a Service Provider, eIDAS-Node Connector, eIDAS-Node Proxy Service and IdP from the distributions in this release package. The distributions provide preconfigured eIDAS-Node modules for running on each of the supported application servers (Tomcat, WildFly, WebLogic and WebSphere).

Detailed information on the setup and configuration of the sample eIDAS-Nodes, is included in the *eIDAS-Node Installation and Configuration Guide*.

Detailed information on integration of the eIDAS-Node into your national infrastructure is included in the *eIDAS-Node National IdP and SP Integration Guide*.

## **1.1 Document structure**

This document is divided into the following sections:

- Section 1 − *Introduction:* this section;
- Section 2 − *Release content:* lists the files delivered with this release and describes their contents;
- Section 3 − *Overview of the preconfigured demo eIDAS-Node packages:* illustrates the setup of the configurations provided with this distribution;
- Section 4 − *Demo eIDAS-Node set up and configuration:* describes step-by-step how to install the demo configuration:
- Section 5 *− Specific configuration:* provides information on how the setup can be changed to suit your needs;
- Section 6 − *Compiling the modules from the source:* describes how to rebuild the Maven project if necessary;
- Section *7 — Enabling logging:* describes how to enable audit logging of the communications between eIDAS-Node Proxy Service and Connector.

## **1.2 Document aims**

Describes how to quickly install demonstration versions of an eIDAS-Node Connector, eIDAS-Node Proxy Service, Service Provider (SP) and Identity Provider (IdP) from the distributions in the release package to enable familiarity with the eID software.

### **1.3 Other technical reference documentation**

We recommend that you also familiarise yourself with the following eID technical reference documents, which are available on **Digital Home > eID** :

- *eIDAS-Node Installation and Configuration Guide* describes the steps involved when implementing a Basic Setup and goes on to provide detailed information required for customization and deployment.
- *eIDAS-Node National IdP and SP Integration Guide* provides guidance by recommending one way in which eID can be integrated into your national eID infrastructure.
- *eIDAS-Node Demo Tools Installation and Configuration Guide* describes the installation and configuration settings for Demo Tools (SP and IdP) supplied with the package for basic testing.
- *eIDAS-Node and SAML* describes the W3C recommendations and how SAML XML encryption is implemented and integrated in eID. Encryption of the sensitive data carried in SAML 2.0 Requests and Assertions is discussed alongside the use of AEAD algorithms as essential building blocks.
- *eIDAS-Node Error and Event Logging* provides information on the eID implementation of error and event logging as a building block for generating an audit trail of activity on the eIDAS Network. It describes the files that are generated, the file format, the components that are monitored and the events that are recorded.
- *eIDAS-Node Security Considerations* describes the security considerations that should be taken into account when implementing and operating your eIDAS-Node scheme.
- *eIDAS-Node Error Codes* contains tables showing the error codes that could be generated by components along with a description of the error, specific behaviour and, where relevant, possible operator actions to remedy the error.

**Disclaimer:** The users of the eIDAS-Node sample implementation remain fully responsible for its integration with back-end systems (Service Providers and Identity Providers), testing, deployment and operation. The support and maintenance of the sample implementation, as well as any other auxiliary services, are provided by the European Commission according to the terms defined in the European Union Public License (EUPL) at [https://joinup.ec.europa.eu/sites/default/files/custom-page/attachment/eupl\\_v1.2\\_en.pdf](https://joinup.ec.europa.eu/sites/default/files/custom-page/attachment/eupl_v1.2_en.pdf)

## **2 Release content**

For information on the changes in this release, please see the current Release Notes. The deliverable consists of the following zip files:

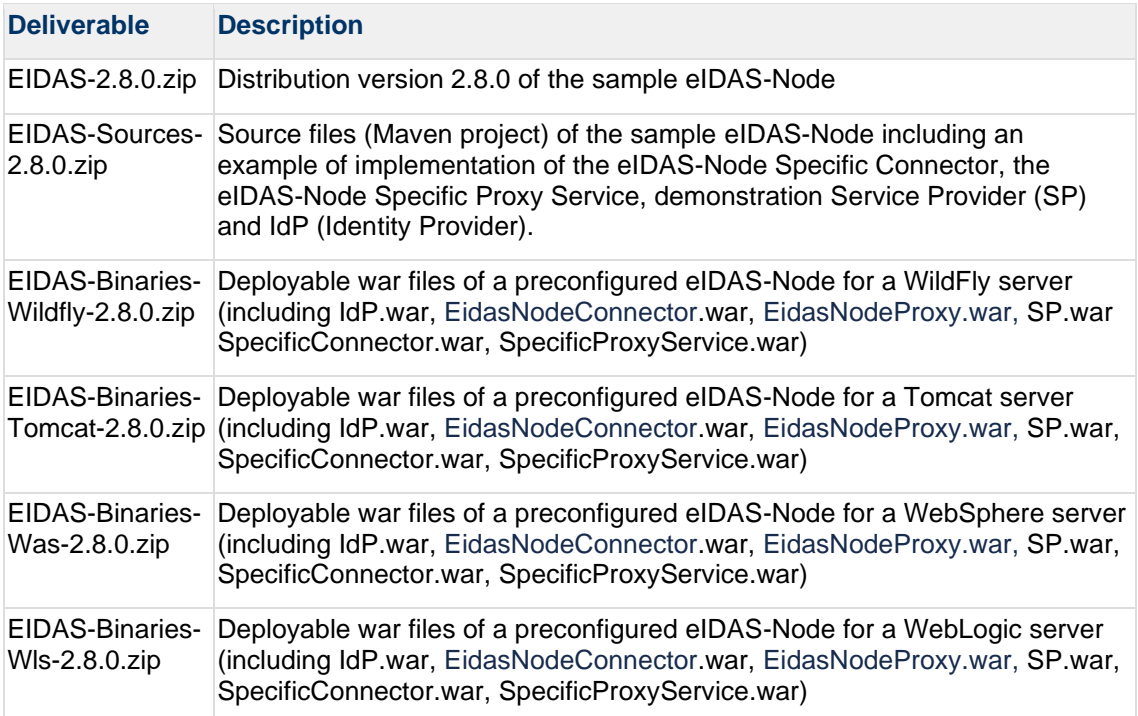

## **3 Overview of the preconfigured demo eIDAS-Node packages**

This distribution provides an example configuration in which each supported server represents one country providing an eID service. For the purpose of this demo, fictitious countries are used (CA, CB, CC, CD, CF).

The following table illustrates the setup of the configurations provided with this distribution.

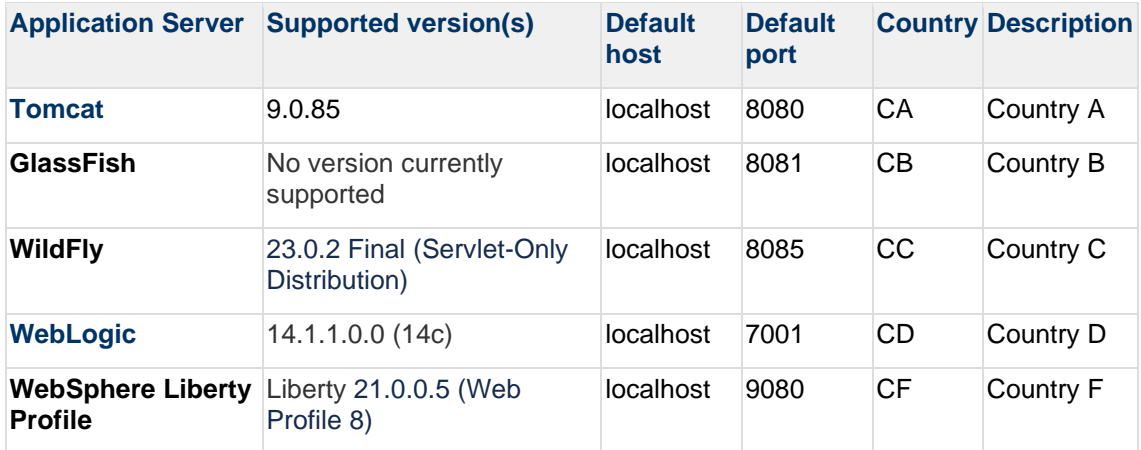

\*Default build server provided with the binaries

## **4 Demo eIDAS-Node set up and configuration**

Each example eIDAS-Node package is preconfigured to use 'localhost' as hostname and a default http listening port; see the table in section 3.

The http listening port of your application server must be adapted according to these default values.

If you need to change these default values, refer to section *5.1 — Changing the default hostname or http port* for details.

**To set up, configure and run the demo, perform the following steps:**

## **4.1 Hardware/System requirements**

Check hardware requirements those are the following for running the Demo :

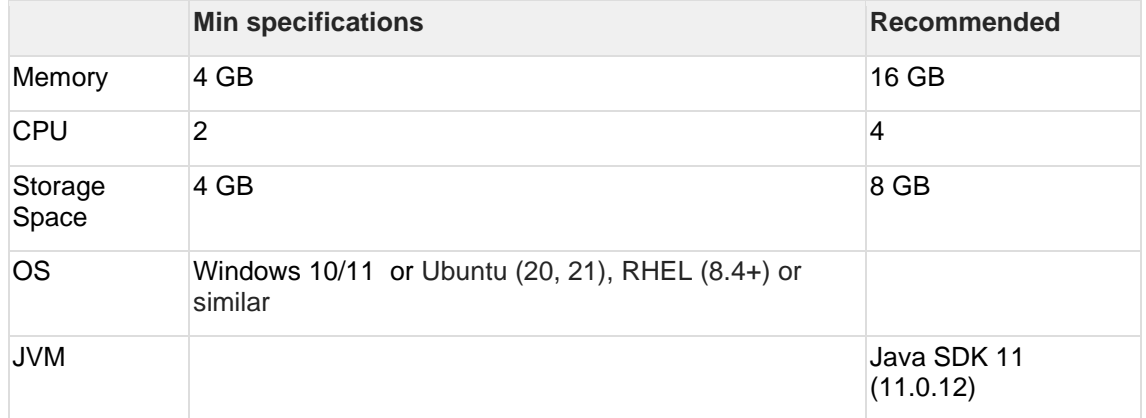

## **4.2 Configuring the JVM**

The project is built by default using the **Java SDK** version **11.0.12**.

### **4.2.1 Oracle Java JCE Unlimited Strength Jurisdiction Policy**

In java 11, to verify the JCE security policy, the "crypto.policy" configuration in "JAVA\_HOME/conf/security/java.security" file can be checked. By default, the configuration is "unlimited".

#### **4.2.2 Preparing the environment**

1. Copy the server configuration files provided for testing purposes into the local directories:

Open the zip file (config.zip in the [EIDAS-Binaries-xxx-yyy.zip\)](http://vs-cis-k2:8088/job/STORK%20PEPS%20Release/lastSuccessfulBuild/artifact/STORK-Peps-Binaries-Tomcat123.zip) the directory of the application server as required (i.e. tomcat, wildfly, wls, was) into the configuration directory.

2. Local directory or directories must be defined in order to store the configuration files and the test keystores. These directories need to be defined either as OS/AS environment variables or command-line parameters:

EIDAS\_CONNECTOR\_CONFIG\_REPOSITORY for EidasNode Connector EIDAS\_PROXY\_CONFIG\_REPOSITORY for EidasNode Proxy SPECIFIC\_CONNECTOR\_CONFIG\_REPOSITORY for Specific Connector SPECIFIC\_PROXY\_SERVICE\_CONFIG\_REPOSITORY for Specific Proxy Service SP\_CONFIG\_REPOSITORY for SP IDP\_CONFIG\_REPOSITORY for IdP

It is also possible to use only one common directory for all the modules. JVM command line example:

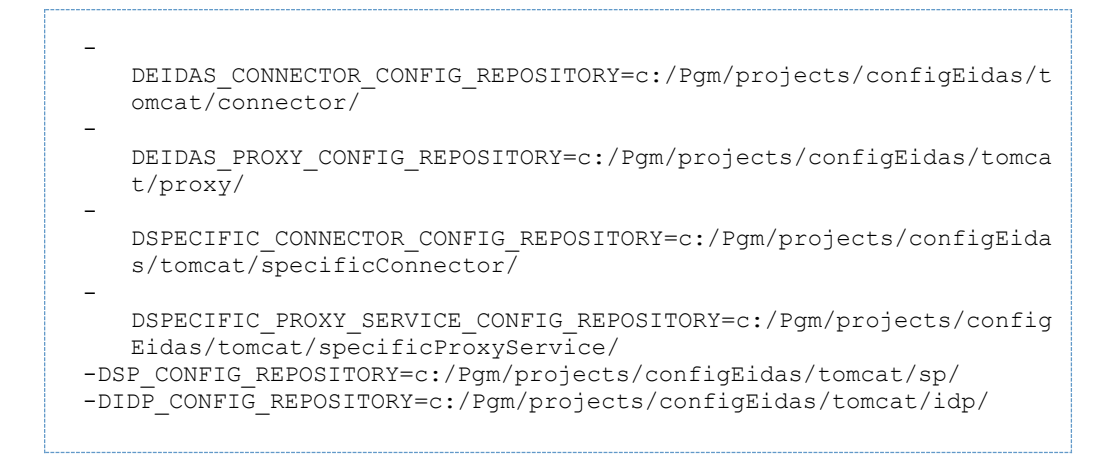

By default, the configuration file structure (e.g. tomcat) must be as follows (it is also possible to use only one common directory for all the modules):

```
tomcat/connector/eidas.xml
tomcat/connector/EncryptModule_Connector.xml
tomcat/connector/EncryptModule_Connector_jks.xml
tomcat/connector/SamlEngine.xml
tomcat/connector/SamlEngine_Connector.xml
tomcat/connector/saml-engine-additional-attributes.xml 
tomcat/connector/SignModule_Connector.xml
tomcat/connector/SignModule_Connector_EC.xml
tomcat/connector/SignModule_Connector_jks.xml
tomcat/connector/specificCommunicationDefinition.xml
tomcat/connector/ignite/igniteNode.xml
tomcat/connector/ignite/igniteSpecificCommunication.xml
tomcat/connector/ignite/KeyStore/server.p12
tomcat/connector/ignite/KeyStore/trust.p12
tomcat/connector/keystore/eidasKeyStore.jks
tomcat/connector/keystore/eidasKeyStore.p12
tomcat/connector/keystore/eidasKeyStore_Connector_CA.jks
tomcat/connector/keystore/eidasKeyStore_METADATA.jks
tomcat/connector/keystore/eidasKeyStore_METADATA.p12 
tomcat/connector/keystore/eidasKeyStore_METADATA_EC.p12
tomcat/connector/keystore/eidasKeyStore_METADATA_TC.p12
tomcat/connector/keystore/eidasKeyStore_METADATA_TC_EC.p12
tomcat/connector/metadata/MetadataFetcher_Connector.properties
tomcat/idp/additional-attributes.xml
tomcat/idp/eidas-attributes.xml
tomcat/idp/idp.properties
tomcat/idp/user.properties
tomcat/proxy/eidas.xml
tomcat/proxy/encryptionConf.xml
tomcat/proxy/EncryptModule_Service.xml
tomcat/proxy/EncryptModule_Service_p12.xml
tomcat/proxy/SamlEngine.xml
tomcat/proxy/SamlEngine_Service.xml
tomcat/proxy/saml-engine-additional-attributes.xml 
tomcat/proxy/SignModule_Service.xml
tomcat/proxy/SignModule_Service_EC.xml
tomcat/proxy/SignModule_Service_jks.xml
tomcat/proxy/specificCommunicationDefinition.xml 
tomcat/proxy/ignite/igniteNode.xml
tomcat/proxy/ignite/igniteSpecificCommunication.xml
tomcat/proxy/ignite/KeyStore/server.p12
tomcat/proxy/ignite/KeyStore/trust.p12 
tomcat/proxy/keystore/eidasKeyStore.jks
tomcat/proxy/keystore/eidasKeyStore.p12
tomcat/proxy/keystore/eidasKeyStore_METADATA.jks
tomcat/proxy/keystore/eidasKeyStore.p12
tomcat/proxy/keystore/eidasKeyStore_METADATA.p12
tomcat/proxy/keystore/eidasKeyStore_METADATA_EC.p12
tomcat/proxy/keystore/eidasKeyStore_METADATA_TC.p12
tomcat/proxy/keystore/eidasKeyStore_METADATA_TC_EC.p12
tomcat/proxy/keystore/eidasKeyStore_Service_CA.jks 
tomcat/proxy/metadata/MetadataFetcher_Service.properties
tomcat/sp/additional-attributes.xml
tomcat/sp/eidas-attributes.xml
tomcat/sp/sp.properties
tomcat/specificConnector/additional-attributes.xml
tomcat/specificConnector/eidas-attributes.xml
tomcat/specificConnector/specificCommunicationDefinition.xml
tomcat/specificConnector/specificConnector.xml
tomcat/specificConnector/ignite/igniteSpecificCommunication.xml
tomcat/specificConnector/ignite/KeyStore/server.p12
tomcat/specificConnector/ignite/KeyStore/trust.p12 
tomcat/specificConnector/keystore/eidasKeyStore.jks
tomcat/specificConnector/keystore/eidasKeyStore.p12 
tomcat/specificProxyService/additional-attributes.xml
tomcat/specificProxyService/eidas-attributes.xml
```
tomcat/specificProxyService/specificCommunicationDefinition.xml tomcat/specificProxyService/specificProxyService.xml tomcat/specificProxyService/ignite/igniteSpecificCommunication.xml tomcat/specificProxyService/ignite/KeyStore/server.p12 tomcat/specificProxyService/ignite/KeyStore/trust.p12

**Please note:** all components in the binary distribution are preconfigured for the file system layout indicated above. Deviating from this layout will require changes to the configurations of the individual modules. Please refer to the *eIDAS-Node Installation and Configuration Guide* for more details

#### **4.2.3 Installing a security provider**

In order for the Node to be able to sign, verify and encrypt/decrypt data, one or more security providers need to be installed/configured that can perform those operations. In most cases this means that Bouncy Castle provider will have to be always installed/configured, since it provides operations others do not. However, this might be avoided if, for some reason, another security provider, that is installed/configured, performs all necessary cryptographic functionalities required by eIDAS technical specifications. Therefore, BouncyCastle is not installed directly through the code to allow this flexibility.

Additionally, when using Bouncy Castle as the primary security provider, specific issues may arise, such as compatibility issues with Ignite and revocation checking. To address this, it is necessary to add a new property to the Java options. The following property should be added:

--add-opens org.bouncycastle.provider/org.bouncycastle.jcajce.provider.asymmetric.x509 =ALL-UNNAMED

4.2.3.1 PKCS12 or JKS Software Keystores with BouncyCastle When using classic software keystores such as "PKCS12" or "JKS", the BouncyCastle provider

will be needed, and to install the BouncyCastle provider via the java.security file (which can be found in the \$JAVA\_HOME/conf/security folder).

Note that in Java 11, additional to defining the provider in the java.security file, we have to define two java options (JAVA OPTS) in order to actually use the provider :

- *--module-path* to indicate the location/path of the provider jar
- *--add-modules* to add the module corresponding to the provider (defined by java 9 standards in module-info file present in the jar)

For example, to install the BouncyCastle provider in Java 11, we would have to :

- 1. Locate and open in a text editor the file in the  $$JAVA$   $HOME/conf/security$  folder
- 2. Add a line to the java.security file: (you should set N according to your config, to the next available index in the list of providers).

```
security.provider.N=org.bouncycastle.jce.provider.BouncyCastleProvi
   der
```
3. Add the following java options:

```
export JAVA OPTS="$JAVA OPTS --module-path /path/to/library/bcprov-
  jdk18on-176.jar"
export JAVA OPTS="$JAVA OPTS --add-modules
   org.bouncycastle.provider"
```
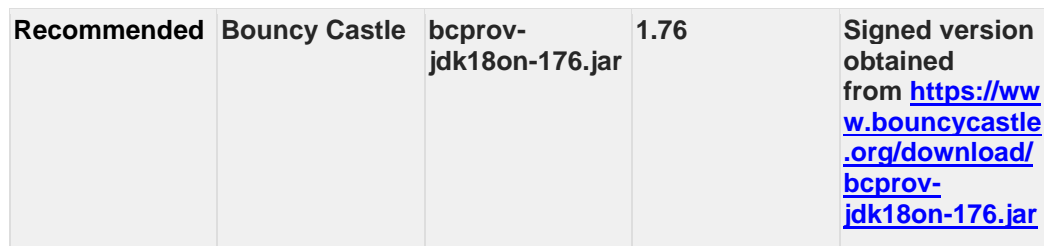

4.2.3.2 PKCS11

Please refer to the *eIDAS-Node Installation and Configuration Guide* for more details in the sections : "*3.1.4.2. PKCS11*"

### **4.3 Configuring the application server**

It is necessary to increase the default JVM memory settings. Set the following JVM parameter in the startup script of your application server : -Xms512m -Xmx1024m

#### **4.3.1 On Wildfly 23.0.2 Final Server (Servlet-Only Distribution)**

In order for the node, to work correctly with Wildfly, a module for BouncyCastle has to configured, therefore :

• Create file **module.xml** in location **\${WILDFLY\_SERVER\_HOME}/modules/system/layers/base/org/bouncycastle/mai n/module.xml** with the following contents:

```
<module name="org.bouncycastle" xmlns="urn:jboss:module:1.9">
    <resources>
         <resource-root path="bcprov-jdk18on-176.jar"/>
    </resources>
     <dependencies>
         <module name="javax.api"/>
         <module name="org.jboss.logging"/>
         <module name="org.jboss.modules"/>
     </dependencies>
     <provides>
         <service name="java.security.Provider">
             <with-
class name="org.bouncycastle.jce.provider.BouncyCastleProvider"/
>
            \left\langle \text{with}\right\rangleclass name="org.bouncycastle.pqc.jcajce.provider.BouncyCastlePQC
Provider"/>
         </service>
     </provides>
</module>
```
The [bcprov-jdk18on-176.jar](https://www.bouncycastle.org/download/bcprov-jdk18on-176.jar) that is mentioned in **module.xml** should be placed in the same folder.

(Note the bcprov-jdk18on-176.jar is a signed version obtained from [https://www.bouncycastle.org/download/bcprov-jdk18on-176.jar\)](https://www.bouncycastle.org/download/bcprov-jdk18on-176.jar)

#### **4.3.2 On WebSphere Liberty Profile the following features should be enabled:**

#### 4.3.2.1 Websphere server feature

Webprofile feature must be disabled for Websphere Liberty Profile from server.xml to avoid error "Exception occurred during processing request".

Therefore, in the file "\${SERVER\_HOME}/usr/servers/\${SERVER}/server.xml", comment the "webProfile-8.0" feature line, and add the "jsp-2.3" feature as in the example below :

<**featureManager**> <**feature**>jsp-2.3</**feature**> </**featureManager**>

#### 4.3.2.2 Websphere additional configuration

For Websphere Liberty Profile, some additional configurations need to be added in the server.xml file, present at: \${SERVER\_HOME}/usr/servers/\${SERVER}/server.xml

In order for WebSphere, to correctly display eIDAS error messages, the property [com.ibm.ws.](http://com.ibm.ws/)webcontainer.enableErrorExceptionTypeFirst="true" has to be added to the server.xml configuration file.

This can be achieved by adding the following line :

<webContainer com.ibm.ws.webcontainer.enableErrorExceptionTypeFirst="true"/>

If the configuration entry is not set, WebSphere will deal with error page handling by first giving preference to HTTP error code and not to exceptions, which causes it to display an error page without the eIDAS error code /message.

WebSphere also does not correctly handles context-root. In order to improve that behavior, add this property in server.xml file of websphere:

<webContainer com.ibm.ws.webcontainer.redirectcontextroot="true"/>

If set to true, and a request is made to the context root of an application with a missing trailing slash, the WebContainer appends the trailing slash. The WebContainer redirects to the URL with the appended slash before it applies any servlet filters defined in the application.

### **4.4 Deploy the applications according to your application server.**

- EidasNodeConnector.war
- EidasNodeProxy.war
- SP.war
- IdP.war
- SpecificConnector.war
- SpecificProxyService.war

In order to deploy the project, after the build is complete, copy the artefact (EIDAS-Node-Connector/target/EidasNodeConnector.war and EIDAS-Node-Proxy/target/EidasNodeProxy.war) to the deploy folder of the Server.

### **4.4.1 Deployment of EidasNode on WebSphere**

Copy the war files in \${WEBSPHERE\_SERVER\_HOME}/usr/servers/\${SERVER}/dropins/ and start the server.

### **4.5 Run and validate the installation**

You now have a Service Provider, Specific-Connector ,eIDAS-Node Connector, eIDAS-Node Proxy Service , Specific-ProxyService and an IdP configured to run on localhost:

- Tomcat:<http://localhost:8080/SP>
- Wildfly:<http://localhost:8085/SP>
- WebLogic:<http://localhost:7001/SP>
- WebSphere, WebSphere Liberty Profile:<http://localhost:9080/SP>

To validate the installation, a first test can be performed simulating that a citizen from a country accesses services in the same country.

- 1. Open the Service Provider URL : [http://localhost:defaultport/SP](http://localhostdefaultport/)
- 2. Choose for both the SP and citizen country the fictitious country for which your application server has been configured (CA, CB, CC, CD or CF).
- 3. The generated Simple Protocol Request is displayed. Submit the form.
- 4. Click **Next** to give your consent to attributes being transferred.
- 5. Enter the user credentials. Type 'xavi' as **Username** and 'creus' as **Password** and submit the page.
- 6. Click **Submit** to validate the values to transfer. The Simple Protocol Response is displayed.
- 7. **Submit** the form.

You should see **Login Succeeded**.

## **5 Specific configuration**

## **5.1 Changing the default hostname or http port**

The parameters below can be adapted to reflect your configuration.

**Note:** The application server must be restarted after changes have been made.

### **5.1.1 eIDAS-Node hostname and port**

1. Edit the file eidas.xml located in the Connector configuration directory as shown below.

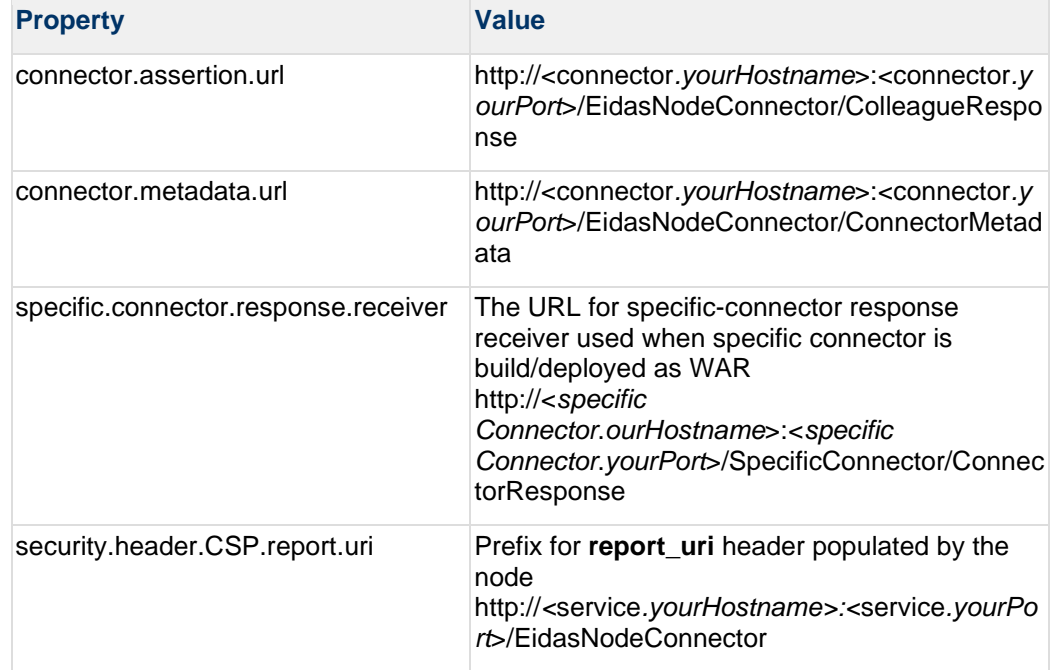

2. Edit the file eidas.xml located in the Proxy configuration directory as shown below.

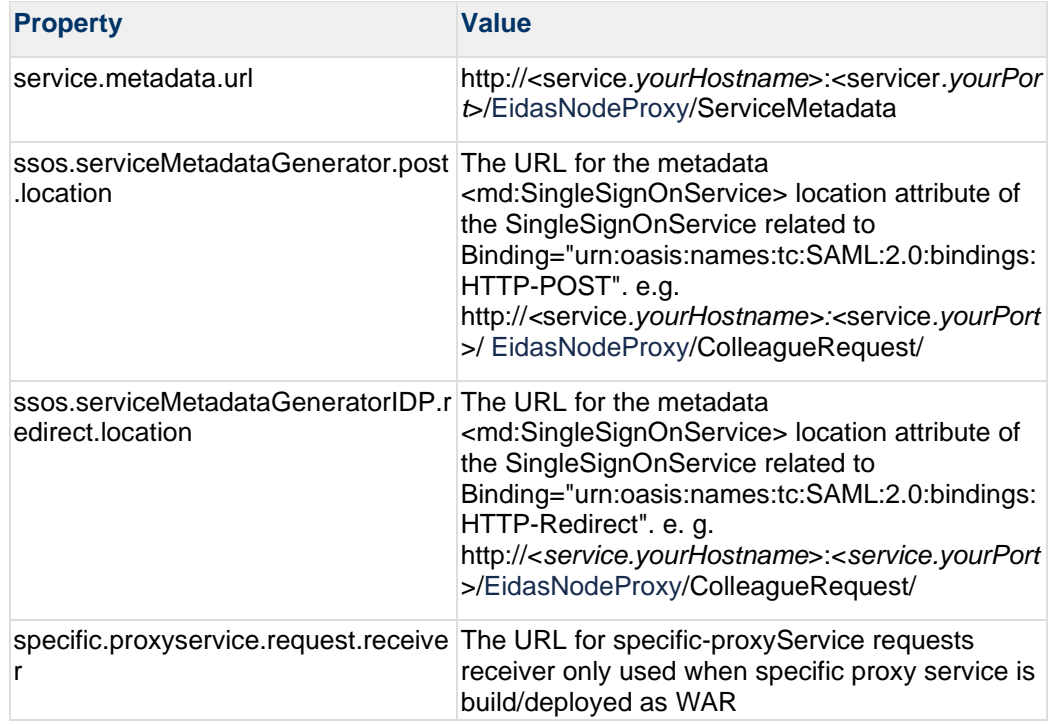

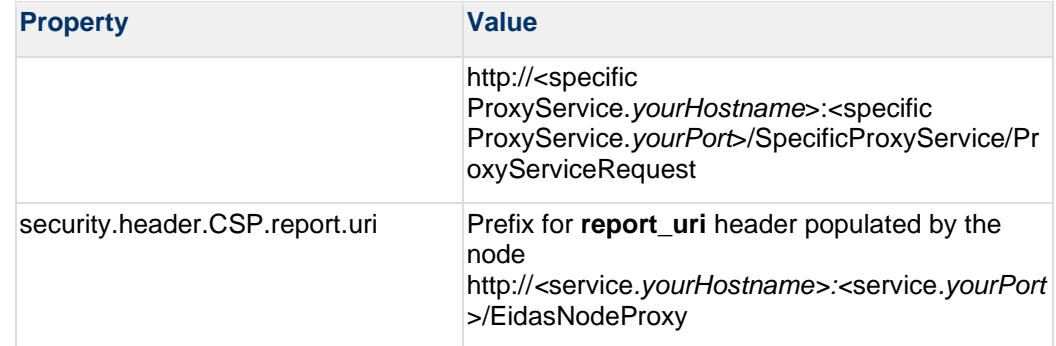

3. Open and edit the file sp.properties as shown below.

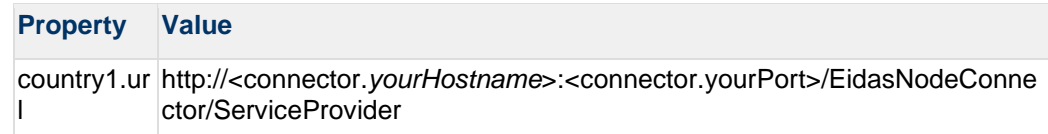

### **5.1.2 SP hostname and port Open and edit the file sp.properties as shown below.**

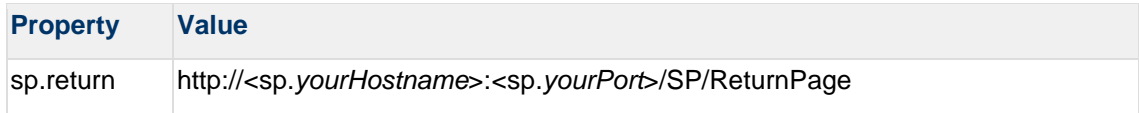

Open and edit the file /specificConnector/specificConnector.xml as shown below.

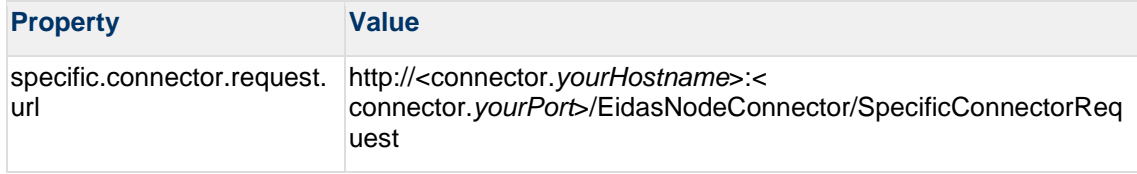

### **5.1.3 Identiy provider (IdP) hostname and port**

Edit the file /specificProxyService/specificProxyService.xml located in the configuration folder as shown below.

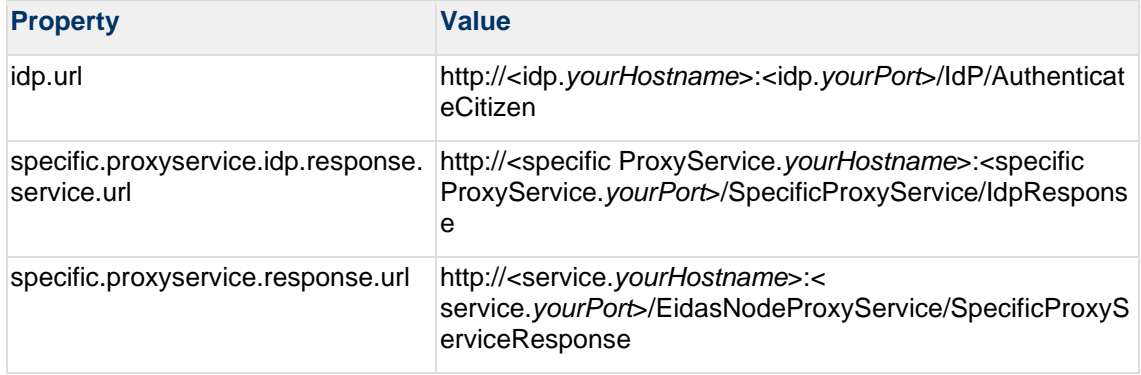

## **5.2 Changing the keystore location**

By default, the test keystores are located in the directory 'keystore' in the same directory as the configuration directory. You can change these values by editing the files below to reflect your configuration. All filenames and path information are relative to the configuration directory for the given module.

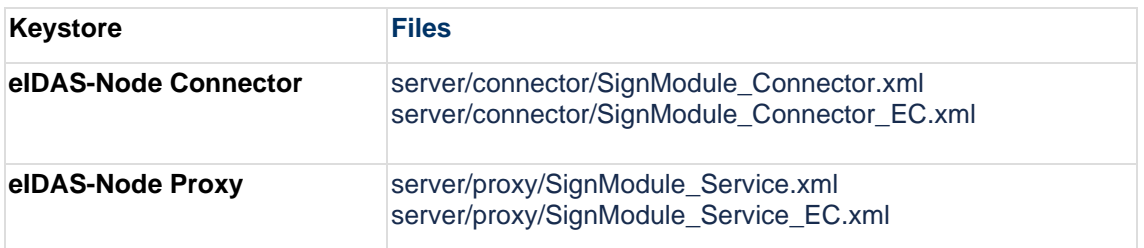

## **5.3 Changing keystore configuration**

By default, the preconfigured eIDAS components use the following basic configuration.

Since the 2.6 release, the JKS keystores are using a proprietary format. It was decided to migrate the keystores to the PKCS12 industry format since it is an standard format, both formats keystores "JKS" and "PKCS12" will be provided in the same directory.

#### **5.3.1 Basic configuration**

In this configuration, all stakeholders share the same certificate.

This setup is a simplified scenario for a lab environment, but corresponds less to a real-life situation.

In order to set up the basic scenario, all SignModule configuration files should be adapted to reference the common test keystore, eidasKeyStore "JKS" or "PKCS12" format.

#### 5.3.1.1 Setting up your Keystore "PKCS12"

Copy your eidasKeystore.p12 (the key store with your eIDAS-Node keys, alternatively you can use the example key store provided with the application) into a directory of your own choice, and make sure that:

- the property keyStorePath on file: \$EIDAS\_PROXY\_CONFIG\_REPOSITORY/SignModule\_Service.xml reflects the relative location of your Proxy Service eidasKeyStore.p12.
- the property keyStorePath on [file:\\$EIDAS\\_CONNECTOR\\_CONFIG\\_REPOSITORY/SignModule\\_Connector.xml](/$EIDAS_CONNECTOR_CONFIG_REPOSITORY/SignModule_Connector.xml) re flects the relative location of your eIDAS-Node Connector eidasKeyStore.p12.

If the eIDAS-Node is configured to use encryption (essential in the production environment), also ensure that:

- the property keyStorePath on [file:\\$EIDAS\\_\\_PROXY\\_CONFIG\\_REPOSITORY/EncryptModule\\_Service.xml](/$EIDAS__PROXY_CONFIG_REPOSITORY/EncryptModule_Service.xml) reflects the relative location of your Proxy Service eidasKeyStore.p12.
- the property keyStorePath on [file:\\$EIDAS\\_CONNECTOR\\_CONFIG\\_REPOSITORY/EncryptModule\\_Connector.xm](/$EIDAS_CONNECTOR_CONFIG_REPOSITORY/EncryptModule_Connector.xml) [l](/$EIDAS_CONNECTOR_CONFIG_REPOSITORY/EncryptModule_Connector.xml) reflects the relative location of your eIDAS-Node Connector eidasKeyStore.p12.

For more information see the eID eIDAS-Node and SAML manual.

Example for country 'CA':

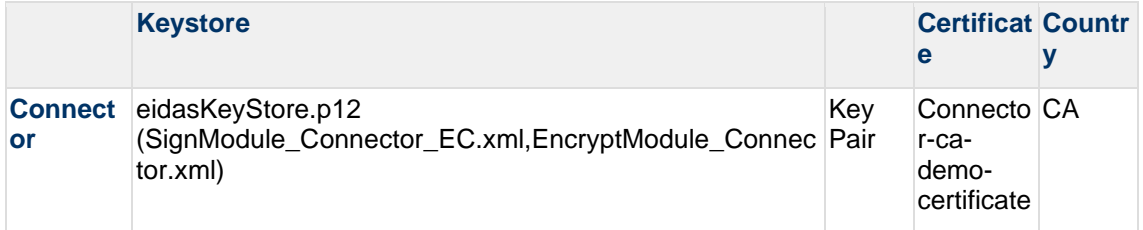

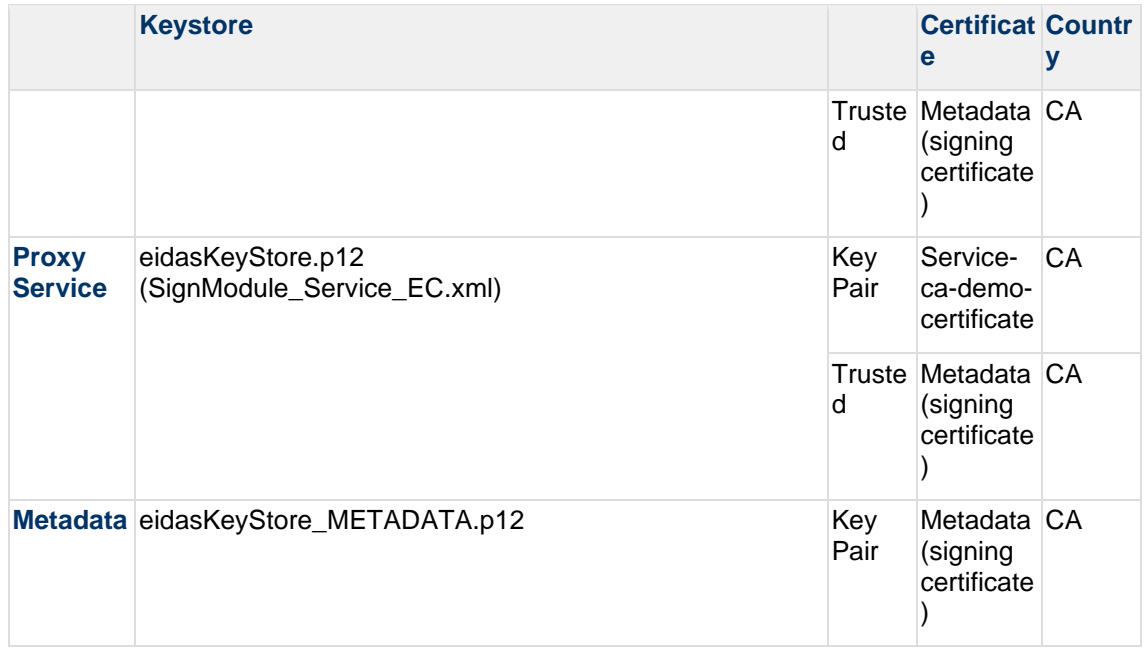

### **5.3.2 Extended configuration - (Compatible with 2.6 demo package)**

In this configuration, all stakeholders (Connector /Proxy Service) use their own certificate for the signing and encrypting of SAML messages.

To remain compatible with previous versions, these keystores are the same as those delivered previously (JKS, Self-signed, expired).

This setup is close to a real-life scenario, where the components are distributed across servers and Member States.

Example for country 'CA':

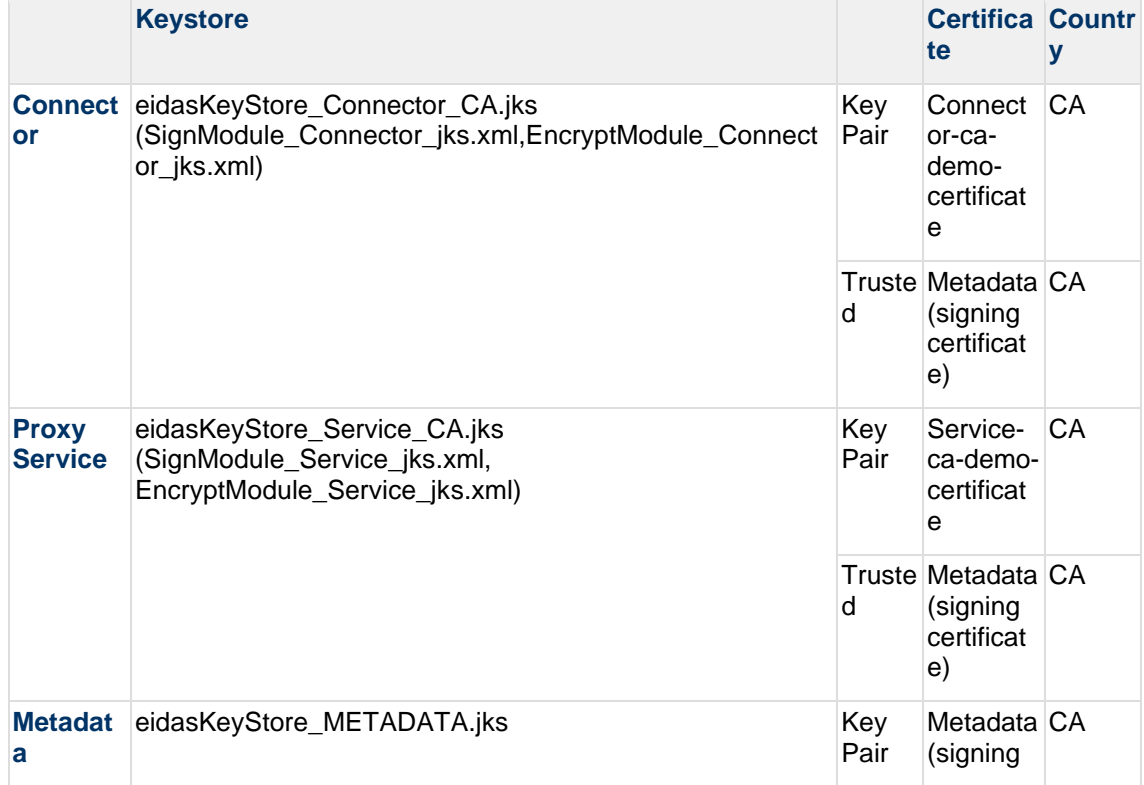

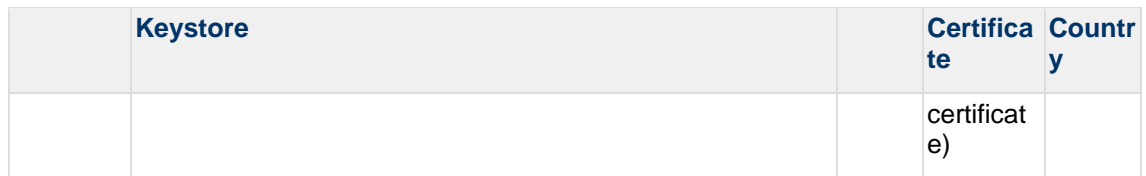

For more information see the eID eIDAS-Node and SAML manual.

## **5.4 eIDAS-Node compliance and Recommended configuration**

For validation purposes, the demo eIDAS Nodes do not use HTTPS and the configuration parameters are set as shown below.

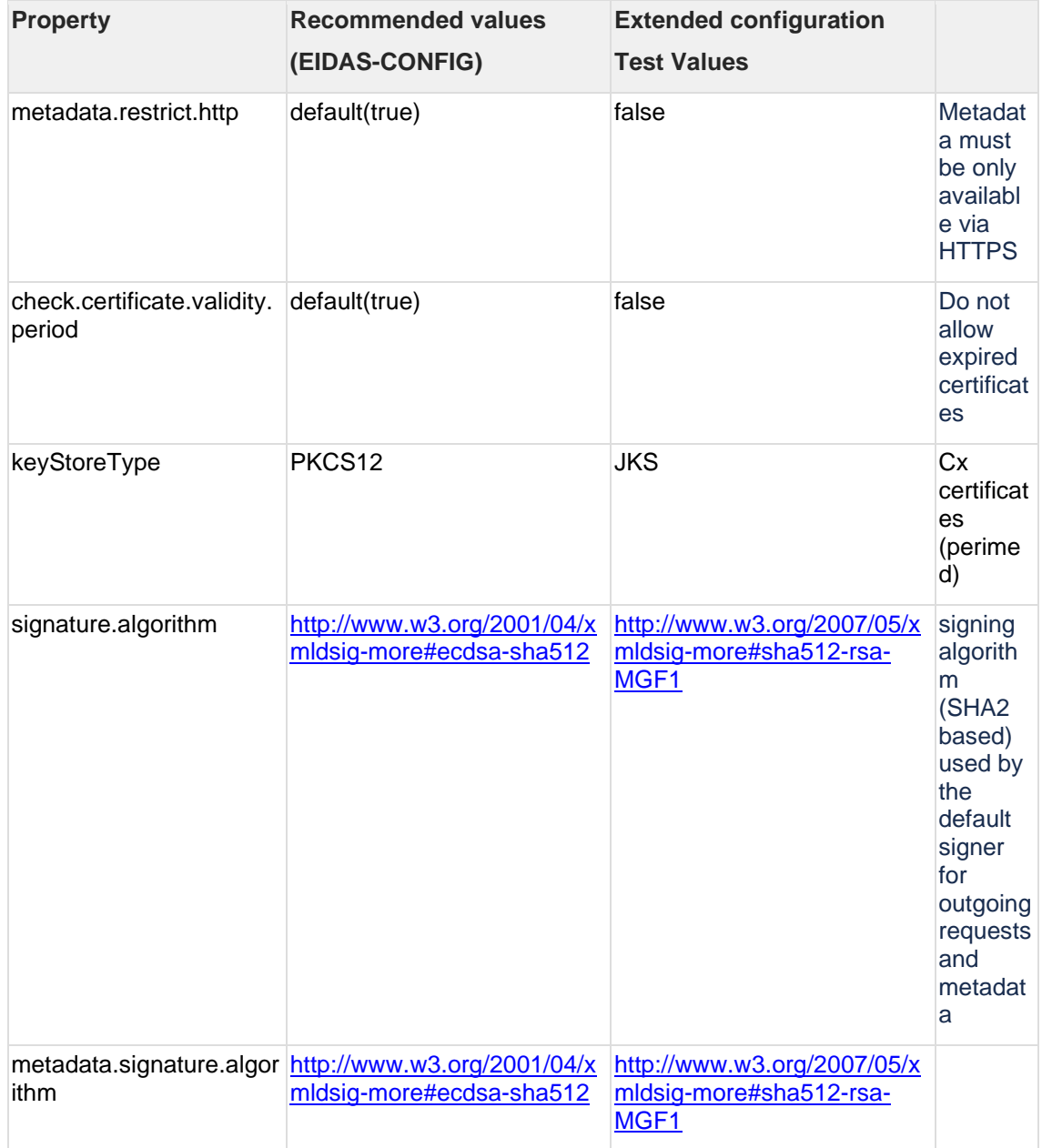

For more information see the paragraphe *7.4. eIDAS-Node compliance* in the *eIDAS Node Installation and configuration Guide*.

## **6 Compiling the modules from the source**

If you need to rebuild the Maven project, open EIDAS-Parent and execute the Maven commands described in the table below according to your application server. At a command prompt, first navigate to the folder indicated (EIDAS-Parent) and then enter the corresponding command line.

Recommended versions of Maven are 3.5.4 and above. Lower versions can result in exceptions.

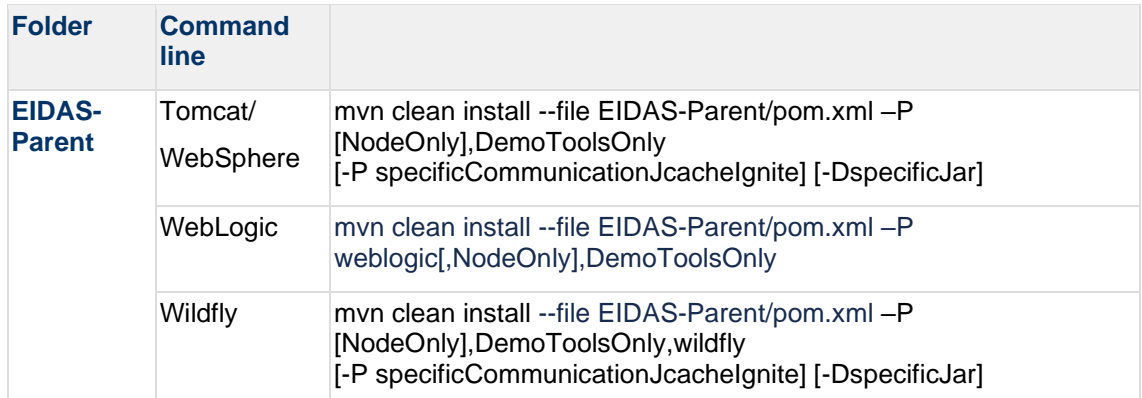

In order to deploy the project, after the build is complete, copy the artifacts needed IdP.war, SP.war, SpecificConnector.war and SpecificProxyService.war to the deploy folder of the Server. The EidasNode.war may also be needed check eIDAS-Node Installation and configuration guide for more information.

## **7 Enabling logging**

The locations of the audit files are by default configured to use a Java system properties variable called *LOG\_HOME*.

A value can be assigned to this variable by using: *-DLOG\_HOME="<myDirectoryName>"* at server start-up.

Additionally, the logging of the exchanged messages within the eIDAS Node and between eIDAS Node and the Specific could be enabled by setting the property saml.audit from eidas.xml configuration file to true.

**Note:** The eIDAS-Node logs may contain person identification data, hence these logs should be handled and protected appropriately in accordance with the European privacy regulations [Dir. 95/46/EC] and [Reg. 2016/679].

*[Reg. 2016/679] REGULATION (EU) 2016/679 OF THE EUROPEAN PARLIAMENT AND OF THE COUNCIL of 27 April 2016 on the protection of natural persons with regard to the processing of personal data and on the free movement of such data, and repealing Directive 95/46/EC.*

*[Dir. 95/46/EC] Directive 95/46/EC of the European Parliament and of the Council of 24 October 1995 on the protection of individuals with regard to the processing of personal data and on the free movement of such data.*